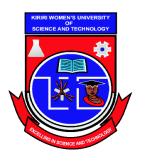

Kasarani Campus Off Thika Road Tel. 2042692 / 3 P. O. Box 49274, 00100

**NAIROBI** 

Westlands Campus Pamstech House Woodvale Grove Tel. 4442212 Fax: 4444175

# KIRIRI WOMENS' UNIVERSITY OF SCIENCE AND TECHNOLOGY UNIVERSITY EXAMINATION, 2017/2018 ACADEMIC YEAR DIPLOMA IN BUSINESS INFORMATION TECHNOLOGY

# **DBT 027 - WEB APPLICATION PROGRAMMING**

Date: 10<sup>th</sup> April 2017 Time: 12:00-2:00PM

# **INSTRUCTIONS TO CANDIDATES**

### ANSWER QUESTION ONE (COMPULSORY) AND ANY OTHER TWO QUESTIONS\_

# **QUESTION ONE (30 MARKS)**

a) Distinguish between the following terms as used in web design: i. Ordered list and unordered list (2 Marks) ii. Container tag and empty tag (2 Marks) iii. Web page and website (2 Marks) iv. Intranet and extranet (2 Marks) b) Describe the following web technologies DNS (2 Marks) ii. HTML (2 Marks) iii. Search engine (2 Marks) c) Outline any four features of the WWW (4 Marks) d) Discuss the major services offered by the internet. (6 Marks)

e) Discuss the main advantages of client/server architecture

(6 Marks)

#### **QUESTION TWO (20 MARKS)**

- a) Describe the four main tags used in a HTML documents. Use a code to illustrate your answer (8 Marks)
- b) Below is a fragment of HTML code. Sketch the output of the code.

```
<h1>KWUT offers world-class education and innovative research in Three areas:</h1>
```

(9 Marks)

b) Explain any three attributes of the <img > tag.

(3 Marks)

#### **QUESTION THREE (20 MARKS)**

1. Explain the three types of web documents

(9 Marks)

2. Discuss three different ways of web hosting

(6 Marks)

3. Discuss the Factors to be considered while planning for a website

(5 Marks)

#### **QUESTION FOUR (20 MARKS)**

- 1. Give the full names of the following acronyms
  - i. URL
  - ii. TCP/IP

(4 Marks)

- 2. List the advantages of having your web site hosted by a web hosting company
- (6 Marks)

3. Explain the importance of having a website for a learning institution

(5 Marks)

| 4.        | State the meaning of the following HTML tags                                                                    |                   |                  |                           |           |
|-----------|----------------------------------------------------------------------------------------------------|-------------------|------------------|---------------------------|-----------|
|           | i                                                                                                    |                   |                  |                           |           |
|           | ii. <sub></sub>                                                                                                 |                   |                  |                           |           |
|           | iii                                                                                                    |                   |                  |                           |           |
|           | iv. <ol></ol>                                                                                                   |                   |                  |                           |           |
|           | v. <a></a>                                                                                                    |                   |                  |                           |           |
| <u>Q1</u> | UESTION FIVE (20 M                                                                                              | (ARKS)            |                  |                           | (5 Marks) |
| 1.        | . Using an example ,demonstrate how to create a link                                                            |                   |                  |                           |           |
| 2.        | Create a link to email a                                                                                        | (6 Marks          |                  |                           |           |
| 3.        | Provide HTML code to insert the graphic "logo.gif" into a web page (6 Mark                                      |                   |                  |                           |           |
| 4.        | Write a HTLM code that will produce the table below on a web page.                                              |                   |                  |                           |           |
|           | ITEM                                                                                                    | QUANTITY          | PRICE            |                           |           |
|           | Item A                                                                                                    | 4                 | 28               |                           |           |
|           | Item B                                                                                                    | 6                 | 36               |                           |           |
| 5.        | Write down the output                                                                                           | displayed when th | ne following HTM | AL statements are execute | (8 Marks) |
|           | i. <p> please contact us on <a href="mailto:">info@abc.com </a><p></p></p>                                      |                   |                  |                           |           |
|           | ii. <p>All information on this site is <strong>©</strong>XYZ<strong> &amp;<strong>company</strong></strong></p> |                   |                  |                           |           |
|           | iii. 4*10 <sup>2</sup>                                                                                          |                   |                  |                           |           |
|           | iv. <del> No permissions is needed if you only need to use <del> (8 Mar)</del></del>                            |                   |                  |                           | (8 Marks) |